# Isotopolog Calibration Curve

Nicholas Shulman Sept 10, 2019

### Define 5 label types

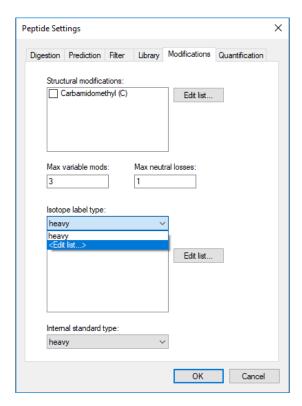

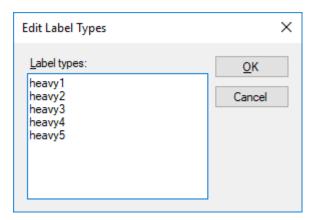

### Add necessary isotope modifications

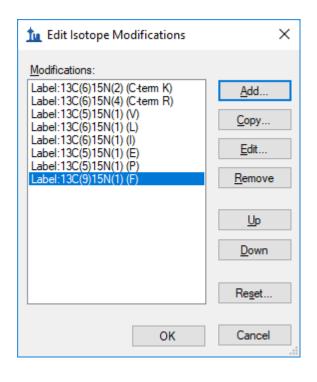

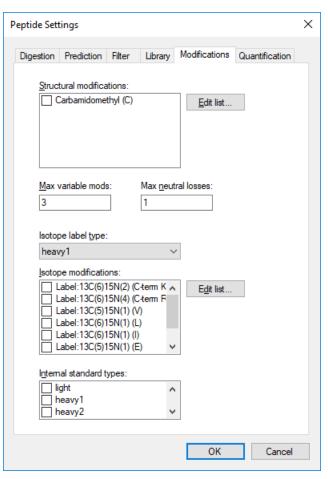

#### Edit > Insert Peptides

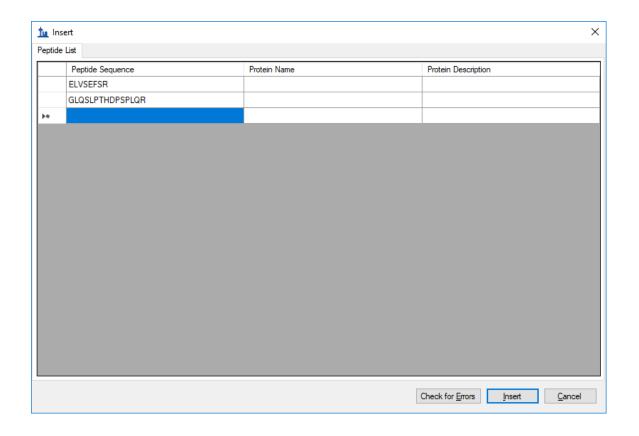

### Choose appropriate precursors and transitions

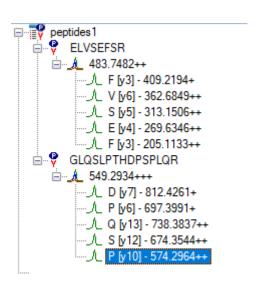

#### Modify the peptides

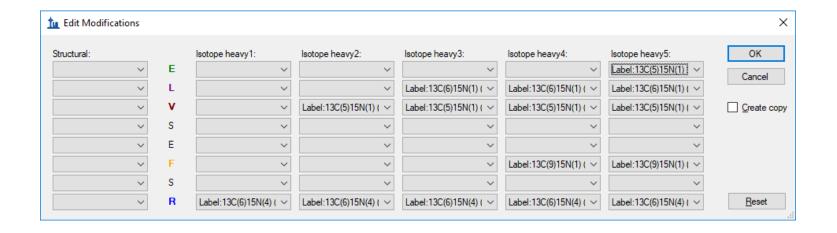

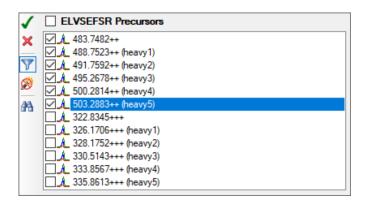

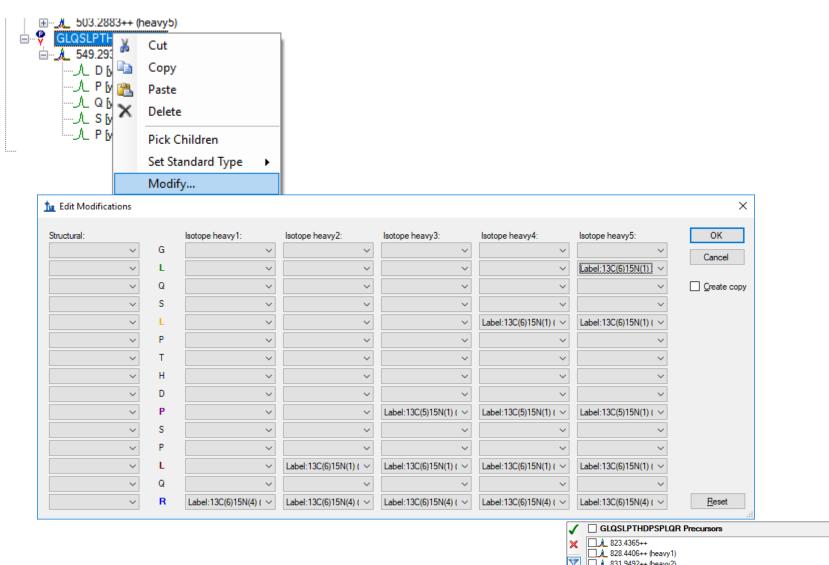

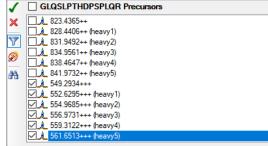

#### Set the Precursor Concentrations

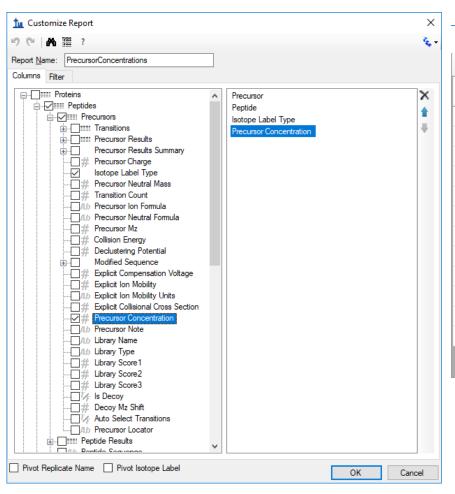

| Document Grid: PrecursorConcentrations x |                    |             |                       |                            |   |
|------------------------------------------|--------------------|-------------|-----------------------|----------------------------|---|
| Reports ▼   🗸 ▼   4   12 of 12           |                    |             | ▶ N   <b>X</b>   🖺    | Export Actions •           | F |
|                                          | Precursor          | Peptide     | Isotope Label<br>Type | Precursor<br>Concentration |   |
|                                          | 483.7482++         | ELVSEFSR    | light                 |                            |   |
|                                          | 488.7523++ (he     | ELVSEFSR    | heavy1                | 200                        |   |
|                                          | 491.7592++ (he     | ELVSEFSR    | heavy2                | 100                        |   |
|                                          | 495.2678++ (he     | ELVSEFSR    | heavy3                | 20                         |   |
|                                          | 500.2814++ (he     | ELVSEFSR    | heavy4                | 10                         |   |
|                                          | 503.2883++ (he     | ELVSEFSR    | heavy5                | 2                          |   |
|                                          | <u>549.2934+++</u> | GLQSLPTHDPS | light                 |                            |   |
|                                          | 552.6295+++ (h     | GLQSLPTHDPS | heavy1                | 200                        |   |
|                                          | 554.9685+++ (h     | GLQSLPTHDPS | heavy2                | 100                        |   |
|                                          | 556.9731+++ (h     | GLQSLPTHDPS | heavy3                | 20                         |   |
|                                          | 559.3122+++ (h     | GLQSLPTHDPS | heavy4                | 10                         |   |
| <b>•</b>                                 | 561.6513+++ (h     | GLQSLPTHDPS | heavy5                | 2                          |   |
|                                          |                    |             |                       |                            |   |

#### Set Quantification Regression fit

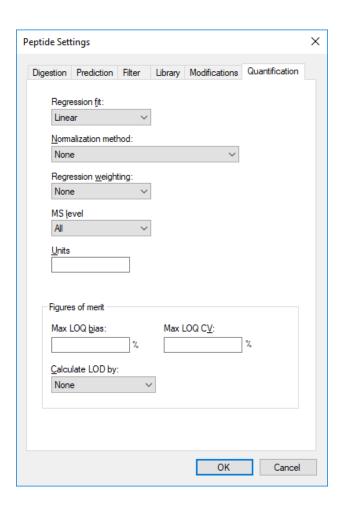

#### Import Results

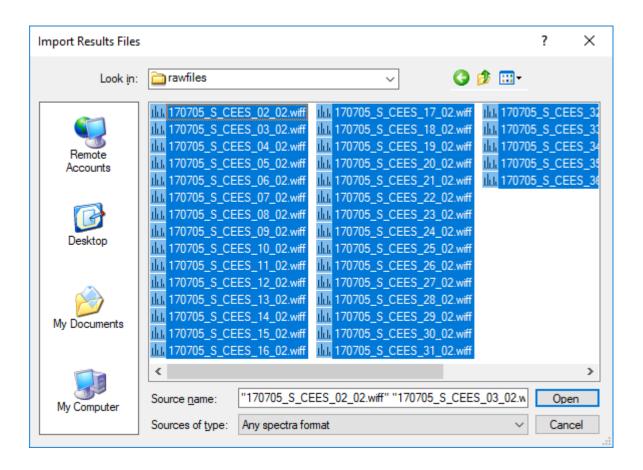

### View Calibration Curve, and choose "Single Batch"

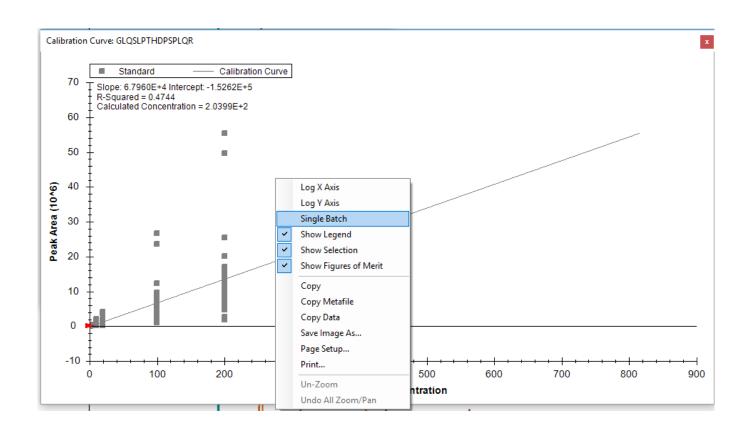

#### See calibration curve

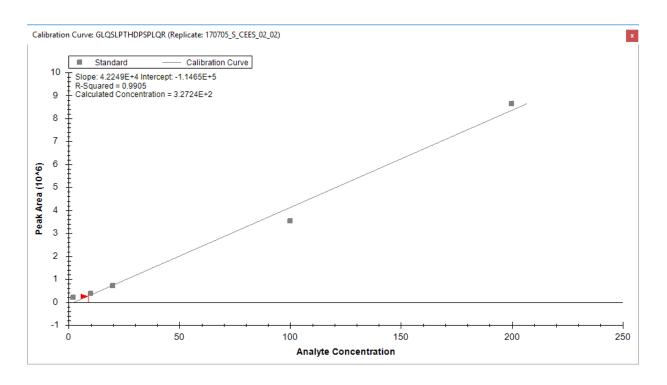

#### Things that need to be fixed:

- Any precursors for which we have not specified a concentration for should be drawn on the graph as "Unknown" instead of "Standard".
- 2. The Calculated Concentration should reflect the currently selected precursor in the Targets tree. (Currently it shows a concentration calculated from the nonsensical sum of all of the transition areas across all precursors.)

## View Calculated Concentrations (requires Skyline-Daily)

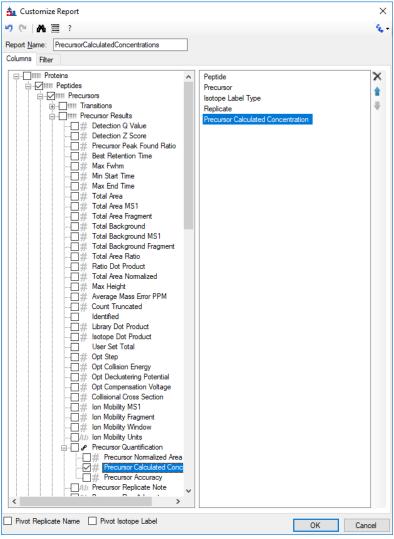

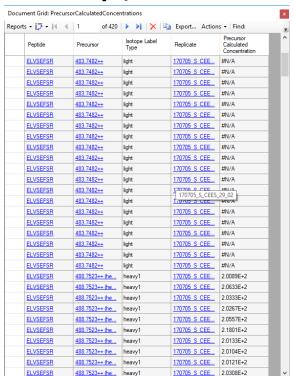

Bug: Precursor Calculated Concentration is not calculated for precursors that have no specified Precursor Concentration